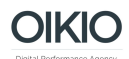

## **Ohjeet Google Tag Manager -tunnusten antamiseen**

- 1. Kirjaudu sisään Google Analytics-tilillenne osoitteessa [https://tagmanager.google.com](https://tagmanager.google.com/)
- 2. Valitse listalta oikea tili (account) sekä säilö (container).
- 3. Valitse yläpalkista ADMIN ja vasemmasta ACCOUNT kolumnista User Management.

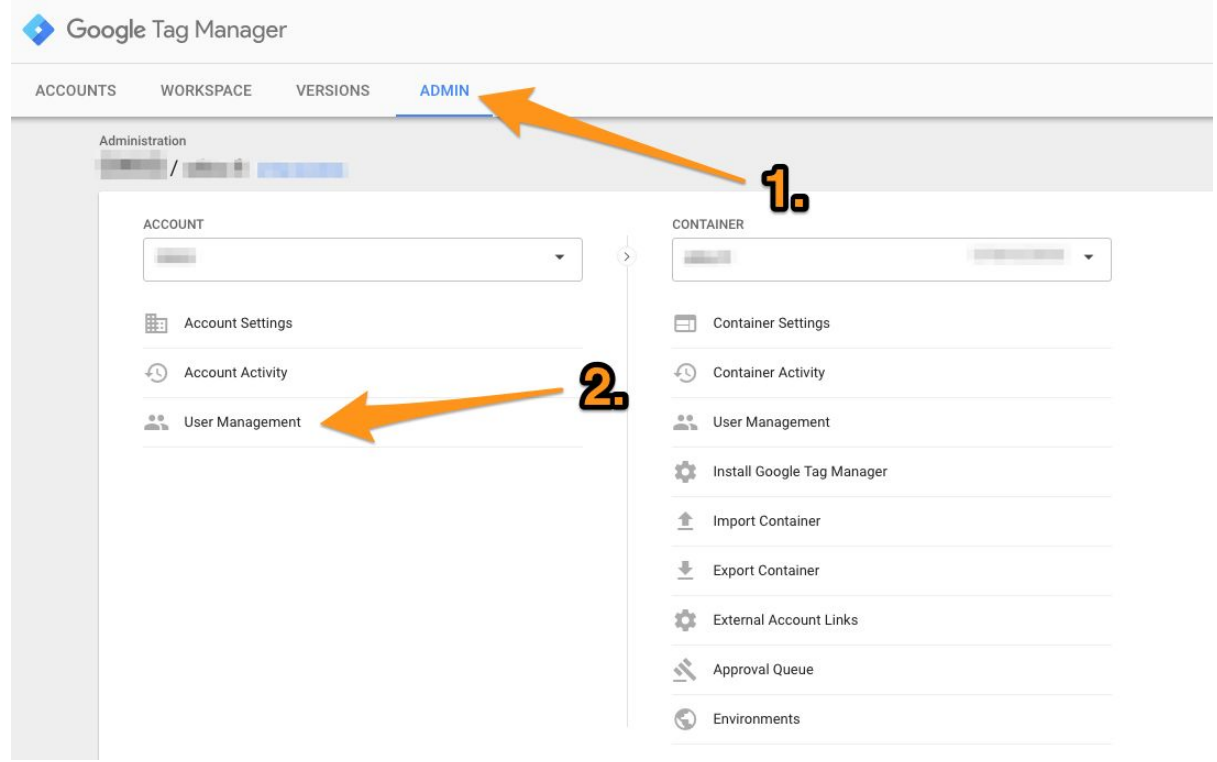

4. Klikkaa NEW

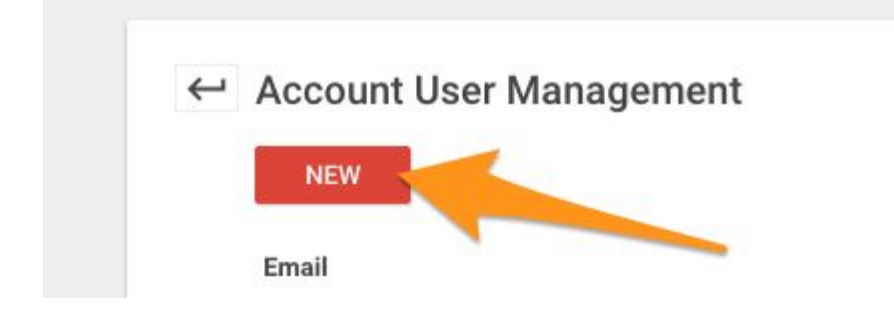

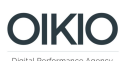

- 5. Määritä alla olevassa kuvassa näkyvät oikeudet ja klikkaa ADD.
	- a. Email: **oikio@oikio.fi**
	- b. Account Permissions: Admin
	- c. Container permissions: Publish

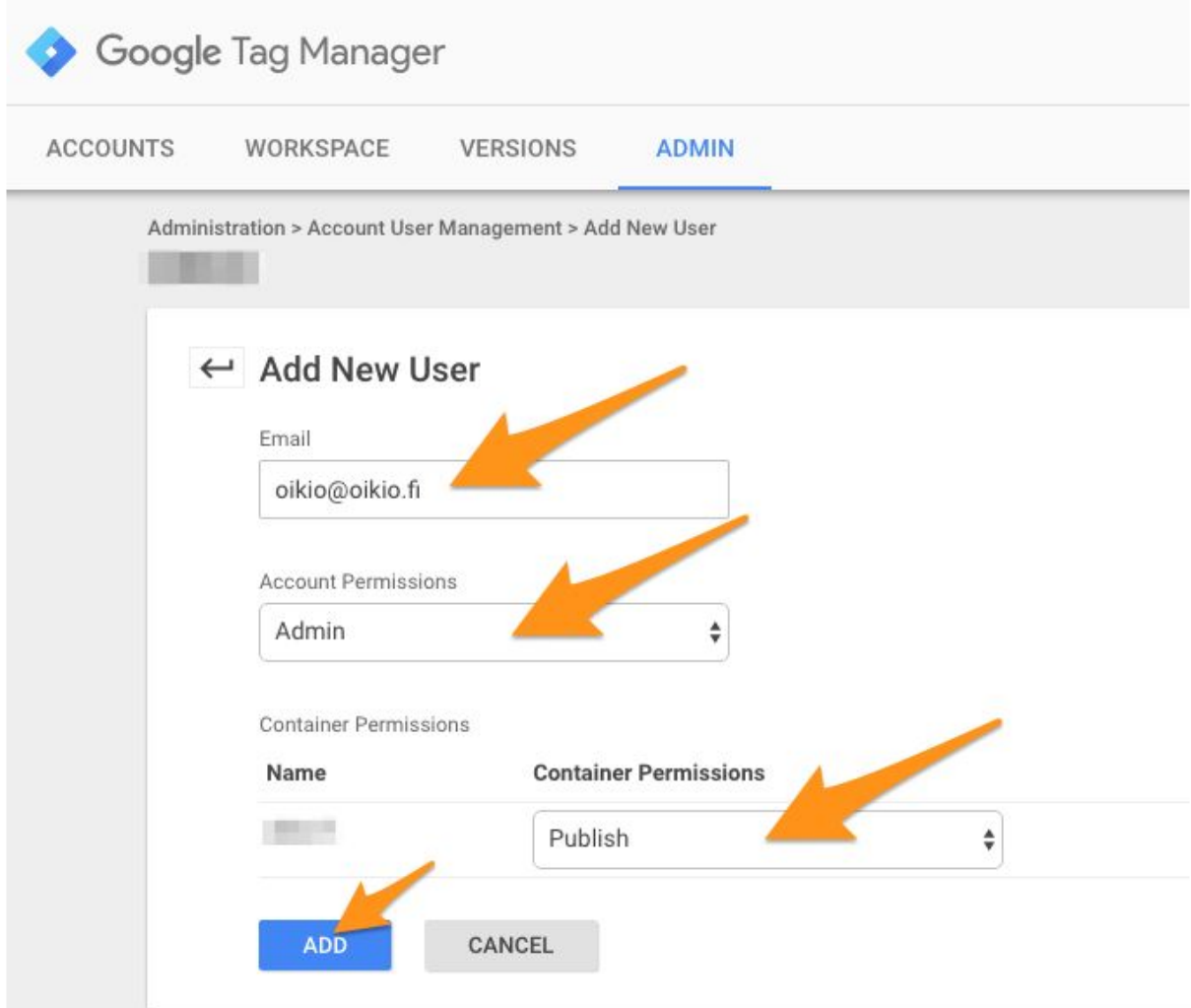